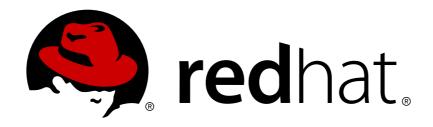

# Red Hat OpenStack Platform 10

# Understanding Red Hat OpenStack Platform High Availability

Understanding, deploying, and managing High Availability in Red Hat OpenStack Platform

Last Updated: 2019-03-05

# Red Hat OpenStack Platform 10 Understanding Red Hat OpenStack Platform High Availability

Understanding, deploying, and managing High Availability in Red Hat OpenStack Platform

OpenStack Team rhos-docs@redhat.com

# **Legal Notice**

Copyright © 2019 Red Hat, Inc.

The text of and illustrations in this document are licensed by Red Hat under a Creative Commons Attribution—Share Alike 3.0 Unported license ("CC-BY-SA"). An explanation of CC-BY-SA is available at

http://creativecommons.org/licenses/by-sa/3.0/

. In accordance with CC-BY-SA, if you distribute this document or an adaptation of it, you must provide the URL for the original version.

Red Hat, as the licensor of this document, waives the right to enforce, and agrees not to assert, Section 4d of CC-BY-SA to the fullest extent permitted by applicable law.

Red Hat, Red Hat Enterprise Linux, the Shadowman logo, JBoss, OpenShift, Fedora, the Infinity logo, and RHCE are trademarks of Red Hat, Inc., registered in the United States and other countries.

Linux ® is the registered trademark of Linus Torvalds in the United States and other countries.

Java ® is a registered trademark of Oracle and/or its affiliates.

XFS ® is a trademark of Silicon Graphics International Corp. or its subsidiaries in the United States and/or other countries.

MySQL ® is a registered trademark of MySQL AB in the United States, the European Union and other countries.

Node.js ® is an official trademark of Joyent. Red Hat Software Collections is not formally related to or endorsed by the official Joyent Node.js open source or commercial project.

The OpenStack ® Word Mark and OpenStack logo are either registered trademarks/service marks or trademarks/service marks of the OpenStack Foundation, in the United States and other countries and are used with the OpenStack Foundation's permission. We are not affiliated with, endorsed or sponsored by the OpenStack Foundation, or the OpenStack community.

All other trademarks are the property of their respective owners.

# **Abstract**

To keep your OpenStack environment up and running efficiently, Red Hat OpenStack Platform 10 Director lets you create configurations that offer high availability and load balancing across all major services in OpenStack. This document describes: A foundational HA setup, created by Red Hat OpenStack Platform 10 Director, that you can use as a reference model for understanding and working with OpenStack HA features. HA features that are used to make various services included in Red Hat OpenStack Platform 10 highly available. Examples of tools for working with and troubleshooting HA features in Red Hat OpenStack Platform 10.

# **Table of Contents**

| CHAPTER 1. OVERVIEW  1.1. MANAGING HIGH AVAILABILITY SERVICES                          | <b>3</b>                 |
|----------------------------------------------------------------------------------------|--------------------------|
| CHAPTER 2. UNDERSTANDING RED HAT OPENSTACK PLATFORM HIGH AVAILABILITY FEATURES         | 5                        |
| CHAPTER 3. GETTING INTO YOUR OPENSTACK HA ENVIRONMENT                                  | 6                        |
| 4.4. PACEMAKER FAILED ACTIONS 4.5. OTHER PACEMAKER INFORMATION FOR CONTROLLERS         | 8<br>8<br>10<br>12<br>13 |
| 5.1. HAPROXY STATS                                                                     | <b>15</b><br>16<br>16    |
| 6.1. INVESTIGATING DATABASE CLUSTER INTEGRITY 6.2. INVESTIGATING DATABASE CLUSTER NODE | 17<br>17<br>19<br>20     |
| CHAPTER 7. INVESTIGATING AND FIXING HA CONTROLLER RESOURCES                            | <b>22</b><br>22          |
| CHAPTER 8. INVESTIGATING HA CEPH NODES                                                 | 25                       |
| A.2. UNDERCLOUD CONFIGURATION FILES                                                    | 27<br>27<br>29<br>32     |

# **CHAPTER 1. OVERVIEW**

The sample HA deployment used for this document was created using the following guides as reference:

- Red Hat Ceph Storage for the Overcloud
- Director Installation and Usage

Figure 1.1, "OpenStack HA environment deployed through director" shows the particular configuration that was built specifically to test the high availability features described here. For details on how to recreate this setup so you can try the steps yourself, refer to Appendix A, *Building the Red Hat OpenStack Platform 10 HA Environment*.

Figure 1.1. OpenStack HA environment deployed through director

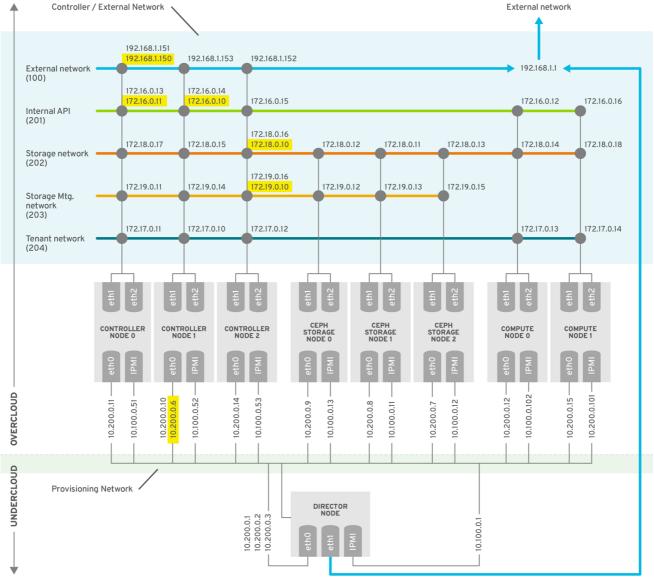

OPENSTACK\_376980\_1115

# 1.1. MANAGING HIGH AVAILABILITY SERVICES

In a High Availability (HA) deployment, there are three types of services: *core*, *active-passive* and *systemd*. Core and active-passive services are launched and managed by Pacemaker, with all the other services managed directly by systemd controlled with the *systemctl* command. The core OpenStack

services (Galera, RabbitMQ and Redis) run on all the controller nodes and require a specific management for start, stop and restart actions.

Active-passive services only run on a single controller node at a time (for example, openstack-cinder-volume), and moving an active-passive service must be performed using Pacemaker, which ensures that the correct stop-start sequence is followed.

All the systemd resources are independent and are expected to be able to withstand a service interruption, with the result that you will not need to manually restart any service (such as *openstack-nova-api.service*) if you restart galera. When orchestrating your HA deployment entirely in director, the templates and puppet modules used by director ensure that all services are configured and launched correctly, particularly for HA. In addition, when troubleshooting HA issues, you will need to interact with services using both the HA framework and the *systemctl* command.

# CHAPTER 2. UNDERSTANDING RED HAT OPENSTACK PLATFORM HIGH AVAILABILITY FEATURES

Red Hat OpenStack Platform employs several technologies to implement high-availability. High availability is offered in different ways for controller, compute, and storage nodes in your OpenStack configuration. To investigate how high availability is implemented, log into each node and run commands, as described in the following sections. The resulting output shows you the high availability services and processes running on each node.

Most of the coverage of high availability (HA) in this document relates to controller nodes. There are two primary HA technologies used on Red Hat OpenStack Platform controller nodes:

- Pacemaker: By configuring virtual IP addresses, services, and other features as resources in a
  cluster, Pacemaker makes sure that the defined set of OpenStack cluster resources are running
  and available. When a service or entire node in a cluster fails, Pacemaker can restart the
  service, take the node out of the cluster, or reboot the node. Requests to most of those services
  is done through HAProxy.
- **HAProxy**: When you configure more than one controller node with the director in Red Hat OpenStack Platform, HAProxy is configured on those nodes to load balance traffic to some of the OpenStack services running on those nodes.
- **Galera**: Red Hat OpenStack Platform uses the MariaDB Galera Cluster to manage database replication.

Highly available services in OpenStack run in one of two modes:

- Active/active: In this mode, the same service is brought up on multiple controller nodes with
  Pacemaker, then traffic can either be distributed across the nodes running the requested service
  by HAProxy or directed to a particular controller via a single IP address. In some cases, HAProxy
  distributes traffic to active/active services in a round robin fashion. Performance can be improved
  by adding more controller nodes.
- Active/passive: Services that are not capable of or reliable enough to run in active/active mode
  are run in active/passive mode. This means that only one instance of the service is active at a
  time. For Galera, HAProxy uses stick-table options to make sure incoming connections are
  directed to a single backend service. Galera master-master mode can deadlock when services
  are accessing the same data from multiple galera nodes at once.

As you begin exploring the high availability services described in this document, keep in mind that the director system (referred to as the undercloud) is itself running OpenStack. The purpose of the undercloud (director system) is to build and maintain the systems that will become your working OpenStack environment. That environment you build from the undercloud is referred to as the overcloud. To get to your overcloud, this document has you log into your undercloud, then choose which Overcloud node you want to investigate.

# CHAPTER 3. GETTING INTO YOUR OPENSTACK HA ENVIRONMENT

With the OpenStack HA environment running, log into your director (undercloud) system. Then, become the **stack** user by running:

```
# sudo su - stack
```

From there, you can interact with either the undercloud and overcloud by loading its corresponding environment variables. To interact with the undercloud, run:

```
$ source ~/stackrc
```

Likewise, to interact with the overcloud, run:

# \$ source ~/overcloudrc

For more information about accessing either undercloud or overcloud, see Accessing the Overcloud.

To access and investigate a node, first find out what IP addresses have been assigned to them. This involves interacting with the undercloud:

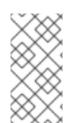

### **NOTE**

For reference, the director deployed the following names and addresses in our test environment:

| Names                   | Addresses               |
|-------------------------|-------------------------|
| overcloud-controller-0  | 10.200.0.11             |
| overcloud-controller-1  | 10.200.0.10             |
| overcloud-controller-1  | 10.200.0.6 (virtual IP) |
| overcloud-controller-2  | 10.200.0.14             |
| overcloud-compute-0     | 10.200.0.12             |
| overcloud-compute-1     | 10.200.0.15             |
| overcloud-cephstorage-0 | 10.200.0.9              |
| overcloud-cephstorage-1 | 10.200.0.8              |
| overcloud-cephstorage-2 | 10.200.0.7              |

In your own test environment, even if you use the same address ranges, the IP addresses assigned to each node may be different.

Once you know the IP addresses of your overcloud nodes, you can run the following command to log into one of those nodes. Doing so involves interacting with the overcloud. For example, to log into **overcloud-controller-0** as the **heat-admin** user:

- \$ source ~stack/overcloudrc
- \$ ssh heat-admin@10.200.0.11

After logging into a controller, compute, or storage system, you can begin investigating the HA features there.

# **CHAPTER 4. USING PACEMAKER**

In the OpenStack configuration illustrated in Figure 1.1, "OpenStack HA environment deployed through director", most OpenStack services are running on the three controller nodes. To investigate high availability features of those services, log into any of the controllers as the **heat-admin** user and look at services controlled by Pacemaker. Output from the Pacemaker **pcs status** command includes general Pacemaker information, virtual IP addresses, services, and other Pacemaker information.

# 4.1. GENERAL PACEMAKER INFORMATION

The first part of the **pcs status** output displays the name of the cluster, when the cluster most recently changed, the current DC, the number of nodes in the cluster, the number of resource configured in the cluster, and the nodes in the cluster:

```
$ sudo pcs status
   Cluster name: tripleo_cluster
   Last updated: Mon Oct   5 13:42:37 2015
   Last change: Mon Oct   5 13:03:06 2015
   Stack: corosync
   Current DC: overcloud-controller-1 (2) - partition with quorum
   Version: 1.1.12-a14efad
   3 Nodes configured
   115 Resources configured
   Online: [ overcloud-controller-0 overcloud-controller-1 overcloud-controller-2 ]

   Full list of resources:
...
```

The initial output from **sudo pcs status** indicates that the cluster is named **tripleo\_cluster** and it consists of three nodes (overcloud-controller-0, -1, and -2). All three nodes are currently online.

The number of resources configured to be managed within the cluster named **tripleo\_cluster** can change, depending on how the systems are deployed. For this example, there were 115 resources.

The next part of the output from **pcs status** tells you exactly which resources have been started (IP addresses, services, and so on) and which controller nodes they are running on. The next several sections show examples of that output.

For more information about Pacemaker, see:

- High Availability Add-On Overview
- High Availability Add-On Administration
- High Availability Add-On Reference

# 4.2. VIRTUAL IP ADDRESSES CONFIGURED IN PACEMAKER

Each IPaddr2 resource sets a virtual IP address that clients use to request access to a service. If the Controller Node assigned to that IP address goes down, the IP address gets reassigned to a different controller. In this example, you can see each controller (overcloud-controller-0, -1, etc.) that is currently set to listen on a particular virtual IP address.

```
ip-192.168.1.150 (ocf::heartbeat:IPaddr2): Started overcloud-controller-0
```

```
ip-10.200.0.6 (ocf::heartbeat:IPaddr2): Started overcloud-controller-1
ip-172.16.0.10 (ocf::heartbeat:IPaddr2): Started overcloud-controller-1
ip-172.16.0.11 (ocf::heartbeat:IPaddr2): Started overcloud-controller-0
ip-172.18.0.10 (ocf::heartbeat:IPaddr2): Started overcloud-controller-2
ip-172.19.0.10 (ocf::heartbeat:IPaddr2): Started overcloud-controller-2
```

Notice that each IP address is initially attached to a particular controller (for example, **192.168.1.150** is started on **overcloud-controller-0**). However, if that controller goes down, its IP address would be reassigned to other controllers in the cluster. Here are descriptions of the IP addresses just shown and how they were originally allocated:

- **192.168.1.150**: Public IP address (allocated from ExternalAllocationPools in **network-environment.yaml**)
- **10.200.0.6**: Controller Virtual IP address (part of the dhcp\_start and dhcp\_end range set to 10.200.0.5-10.200.0.24 in **undercloud.conf**)
- 172.16.0.10: IP address providing access to OpenStack API services on a controller (allocated from InternalApiAllocationPools in network-environment.yaml)
- 172.16.0.11: IP address providing access to Redis service on a controller (allocated from InternalApiAllocationPools in network-environment.yaml)
- 172.18.0.10: Storage Virtual IP address, providing access to Glance API and Swift Proxy services (allocated from StorageAllocationPools in network-environment.yaml)
- 172.19.0.10: IP address providing access to storage management (allocated from StorageMgmtAlloctionPools in network-environment.yaml)

You can see details about a particular IPaddr2 addresses set in Pacemaker using the **pcs** command. For example, to see timeouts and other pertinent information for a particular virtual IP address, type the following for one of the IPaddr2 resources:

If you are logged into the controller which is currently assigned to listen on address 192.168.1.150, run the following commands to make sure it is active and that there are services actively listening on that address:

```
$ ip addr show vlan100
```

```
9: vlan100: <BROADCAST, MULTICAST, UP, LOWER_UP> mtu 1500 qdisc noqueue state UNKNOWN
link/ether be:ab:aa:37:34:e7 brd ff:ff:ff:ff:ff
inet 192.168.1.151/24 brd 192.168.1.255 scope global vlan100
valid_lft forever preferred_lft forever
inet 192.168.1.150/32 brd 192.168.1.255 scope global vlan100
valid_lft forever preferred_lft forever
```

| \$<br>sudo n | ets | ta | t -tupln   grep 192.16 | 8.1.150   |        |              |
|--------------|-----|----|------------------------|-----------|--------|--------------|
| tcp          | 0   | 0  | 192.168.1.150:6080     | 0.0.0.0:* | LISTEN | 4333/haproxy |
| tcp          | 0   | 0  | 192.168.1.150:9696     | 0.0.0.0:* | LISTEN | 4333/haproxy |
| tcp          | 0   | 0  | 192.168.1.150:8000     | 0.0.0.0:* | LISTEN | 4333/haproxy |
| tcp          | 0   | 0  | 192.168.1.150:8003     | 0.0.0.0:* | LISTEN | 4333/haproxy |
| tcp          | 0   | 0  | 192.168.1.150:8004     | 0.0.0.0:* | LISTEN | 4333/haproxy |
| tcp          | 0   | 0  | 192.168.1.150:8773     | 0.0.0.0:* | LISTEN | 4333/haproxy |
| tcp          | 0   | 0  | 192.168.1.150:8774     | 0.0.0.0:* | LISTEN | 4333/haproxy |
| tcp          | 0   | 0  | 192.168.1.150:5000     | 0.0.0.0:* | LISTEN | 4333/haproxy |
| tcp          | 0   | 0  | 192.168.1.150:8776     | 0.0.0.0:* | LISTEN | 4333/haproxy |
| tcp          | 0   | 0  | 192.168.1.150:8777     | 0.0.0.0:* | LISTEN | 4333/haproxy |
| tcp          | 0   | 0  | 192.168.1.150:9292     | 0.0.0.0:* | LISTEN | 4333/haproxy |
| tcp          | 0   | 0  | 192.168.1.150:8080     | 0.0.0.0:* | LISTEN | 4333/haproxy |
| tcp          | 0   | 0  | 192.168.1.150:80       | 0.0.0.0:* | LISTEN | 4333/haproxy |
| tcp          | 0   | 0  | 192.168.1.150:35357    | 0.0.0.0:* | LISTEN | 4333/haproxy |
| udp          | 0   | 0  | 192.168.1.150:123      | 0.0.0.0:* |        | 459/ntpd     |
|              |     |    |                        |           |        |              |
| tcp          | 0   | 0  | 0.0.0.0:22             | 0.0.0.0:* | LISTEN | 2471/sshd    |
| tcp          | 0   | 0  | 0.0.0.0:4567           | 0.0.0.0:* | LISTEN | 10064/mysqld |
|              |     |    |                        |           |        |              |
| udp          | 0   | 0  | 0.0.0.0:51475          | 0.0.0.0:* |        | 545/dhclient |
| udp          | 0   | 0  | 0.0.0.0:123            | 0.0.0.0:* |        | 459/ntpd     |
| udp          | 0   | 0  | 0.0.0.0:161            | 0.0.0.0:* |        | 1633/snmpd   |
|              |     |    |                        |           |        |              |

The **ip** command shows that the vlan100 interface is listening on both the 192.168.1.150 and 192.168.1.151 IPv4 addresses. In output from the **netstat** command, you can see all the processes listening on the 192.168.1.150 interface. Besides the ntpd process (listening on port 123), the haproxy process is the only other one listening specifically on 192.168.1.150. Also, keep in mind that processes listening on all local addresses (0.0.0.0) are also available through 192.168.1.150 (sshd, mysqld, dhclient, ntpd and so on).

The port numbers shown in the **netstat** output help you identify the exact service haproxy is listening for. You could look inside the /**etc/haproxy/haproxy.cfg** file to see what services those port numbers represent. Here are just a few examples:

- TCP port 6080: nova\_novncproxy
- TCP port 9696: neutron
- TCP port 8000: heat\_cfn
- TCP port 8003: heat\_cloudwatch
- TCP port 80: horizon

At this time, there are 14 services in **haproxy.cfg** listening specifically on 192.168.1.150 on all three controllers. However, only controller-0 is currently actually listening externally on 192.168.1.150. So, if controller-0 goes down, HAProxy only needs to reassign 192.168.1.150 to another controller and all the services will already be running.

# 4.3. OPENSTACK SERVICES CONFIGURED IN PACEMAKER

Most services are configured as **Clone Set** resources (or *clones*), where they are started the same way on each controller and set to always run on each controller. Services are cloned if they need to be active on multiple nodes. As such, you can only clone services that can be active on multiple nodes

simultaneously (ie. cluster-aware services).

Other services are configured as **Multi-state** resources. **Multi-state** resources are specialized type of clones: unlike ordinary **Clone Set** resources, a **Multi-state** resource can be in either a **master** or **slave** state. When an instance is started, it must come up in the **slave** state. Other than this, the names of either state do not have any special meaning. These states, however, allow clones of the same service to run under different rules or constraints.

Keep in mind that, even though a service may be running on multiple controllers at the same time, the controller itself may not be listening on the IP address needed to actually reach those services.

# Clone Set resources (clones)

Here are the clone settings from pcs status:

```
Clone Set: haproxy-clone [haproxy]
Started: [ overcloud-controller-0 overcloud-controller-1 overcloud-controller-2 ]
Clone Set: rabbitmq-clone [rabbitmq]
Started: [ overcloud-controller-0 overcloud-controller-1 overcloud-controller-2 ]
```

For each of the **Clone Set** resources, you can see the following:

- The name Pacemaker assigns to the service
- The actual service name
- The controllers on which the services are started or stopped

With **Clone Set**, the service is intended to start the same way on all controllers. To see details for a particular clone service (such as the haproxy service), use the **pcs resource show** command. For example:

```
$ sudo pcs resource show haproxy-clone
Clone: haproxy-clone
  Resource: haproxy (class=systemd type=haproxy)
   Operations: start interval=0s timeout=60s (haproxy-start-timeout-60s)
               monitor interval=60s (haproxy-monitor-interval-60s)
$ sudo systemctl status haproxy
haproxy.service - Cluster Controlled haproxy
   Loaded: loaded (/usr/lib/systemd/system/haproxy.service; disabled)
  Drop-In: /run/systemd/system/haproxy.service.d
           └-50-pacemaker.conf
   Active: active (running) since Tue 2015-10-06 08:58:49 EDT; 1h 52min
ago
Main PID: 4215 (haproxy-systemd)
   CGroup: /system.slice/haproxy.service
           ⊢4215 /usr/sbin/haproxy-systemd-wrapper -f
/etc/haproxy/haproxy.cfg -p /run/haproxy.pid

─4216 /usr/sbin/haproxy -f /etc/haproxy/haproxy.cfg -p

/run/haproxy.pid -Ds
           └─4217 /usr/sbin/haproxy -f /etc/haproxy/haproxy.cfg -p
/run/haproxy.pid -Ds
```

The **haproxy-clone** example displays the resource settings for HAProxy. Although HAProxy provides high availability services by load-balancing traffic to selected services, keeping HAProxy itself highly available is done here by configuring it as a Pacemaker clone service.

From the output, notice that the resource is a **systemd** service named **haproxy**. It also has start interval and timeout values as well as monitor intervals. The **systemctl status** command shows that **haproxy** is currently active. The actual running processes for the **haproxy** service are listed at the end of the output. Because the whole command line is shown, you can see the configuration file (**haproxy.cfg**) and PID file (**haproxy.pid**) associated with the command.

Run those same commands on any **Clone Set** resource to see its current level of activity and details about the commands the service runs. Note that **systemd** services controlled by **Pacemaker** are set to *disabled* by **systemd**, since you want Pacemaker and not the system's boot process to control when the service comes up or goes down.

For more information about **Clone Set** resources, see Resource Clones in the High Availability Add-On Reference.

### Multi-state resources (master/slave)

The Galera and Redis services are run as **Multi-state** resources. Here is what the **pcs status** output looks like for those two types of services:

```
[...]
Master/Slave Set: galera-master [galera]
    Masters: [ overcloud-controller-0 overcloud-controller-1 overcloud-controller-2 ]

Master/Slave Set: redis-master [redis]
    Masters: [ overcloud-controller-2 ]
    Slaves: [ overcloud-controller-0 overcloud-controller-1 ]
[...]
```

For the **galera-master** resource, all three controllers are running as Galera masters. For the **redismaster** resource, **overcloud-controller-2** is running as the master, while the other two controllers are running as slaves. This means that at the moment, the **galera** service is running under one set of constraints on all three controllers, while **redis** may be subject to different constraints on the master and slave controllers.

For more information about **Multi-State** resources, see Multi-State Resources: Resources That Have Multiple Modes in the High Availability Add-On Reference.

For more information about troubleshooting the Galera resource, see Chapter 6, Using Galera.

# 4.4. PACEMAKER FAILED ACTIONS

If any of the resources fail in any way, they will be listed under the *Failed actions* heading of the **pcs status** output. Here is an example where the *openstack-cinder-volume* service stopped working on *controller-0*:

```
Failed Actions:

* openstack-cinder-volume_monitor_60000 on overcloud-controller-0 'not running' (7): call=74, status=complete, exitreason='none', last-rc-change='Wed Dec 14 08:33:14 2016', queued=0ms, exec=0ms
```

In this case, the systemd service *openstack-cinder-volume* just needed to be re-enabled (it was deliberately disabled). In other cases, you need to track down and fix the problem, then clean up the resources. See Section 7.1, "Correcting Resource Problems on Controllers" for details.

# 4.5. OTHER PACEMAKER INFORMATION FOR CONTROLLERS

The last sections of the **pcs status** output shows information about your power management fencing (IPMI in this case) and the status of the Pacemaker service itself:

```
my-ipmilan-for-controller-0 (stonith:fence_ipmilan): Started my-ipmilan-
for-controller-0
my-ipmilan-for-controller-1 (stonith:fence_ipmilan): Started my-ipmilan-
for-controller-1
my-ipmilan-for-controller-2 (stonith:fence_ipmilan): Started my-ipmilan-
for-controller-2

PCSD Status:
   overcloud-controller-0: Online
   overcloud-controller-1: Online
   overcloud-controller-2: Online

Daemon Status:
   corosync: active/enabled
   pacemaker: active/enabled openstack-cinder-volume
(systemd:openstack-cinder-volume): Started overcloud-controller-0

pcsd: active/enabled
```

The my-ipmilan-for-controller settings show the type of fencing done for each node (stonith:fence\_ipmilan) and whether or not the IPMI service is stopped or running. The PCSD Status shows that all three controllers are currently online. The Pacemaker service itself consists of three daemons: corosync, pacemaker, and pcsd. Here, all three services are active and enabled.

#### 4.6. FENCING HARDWARE

When a controller node fails a health check, the controller acting as the Pacemaker designated coordinator (DC) uses the Pacemaker **stonith** service to fence off the offending node. Stonith is an acronym for the term "Shoot the other node in the head". So, the DC basically kicks the node out of the cluster.

To see how your fencing devices are configured by **stonith** for your OpenStack Platform HA cluster, run the following command:

```
$ sudo pcs stonith show --full
Resource: my-ipmilan-for-controller-0 (class=stonith type=fence_ipmilan)
Attributes: pcmk_host_list=overcloud-controller-0 ipaddr=10.100.0.51
login=admin passwd=abc lanplus=1 cipher=3
   Operations: monitor interval=60s (my-ipmilan-for-controller-0-monitor-interval-60s)
Resource: my-ipmilan-for-controller-1 (class=stonith type=fence_ipmilan)
Attributes: pcmk_host_list=overcloud-controller-1 ipaddr=10.100.0.52
login=admin passwd=abc lanplus=1 cipher=3
   Operations: monitor interval=60s (my-ipmilan-for-controller-1-monitor-interval-60s)
Resource: my-ipmilan-for-controller-2 (class=stonith type=fence_ipmilan)
```

```
Attributes: pcmk_host_list=overcloud-controller-2 ipaddr=10.100.0.53 login=admin passwd=abc lanplus=1 cipher=3 Operations: monitor interval=60s (my-ipmilan-for-controller-2-monitor-interval-60s)
```

The **show** --full listing shows details about the three controller nodes that relate to fencing. The fence device uses IPMI power management (fence\_ipmilan) to turn the machines on and off as required. Information about the IPMI interface for each node includes the IP address of the IPMI interface (10.100.0.51), the user name to log in as (admin) and the password to use (abc). You can also see the interval at which each host is monitored (60 seconds).

For more information on fencing with Pacemaker, see "Fencing Configuration" in Red Hat Enterprise Linux 7 High Availability Add-On Administration.

# **CHAPTER 5. USING HAPROXY**

HAProxy provides high-availability features to OpenStack by load-balancing traffic to controllers running OpenStack services. The **haproxy** package contains the **haproxy** daemon, which is started from the **systemd** service of the same name, along with logging features and sample configurations. As noted earlier, Pacemaker manages the HAProxy service itself as a highly available service (**haproxy-clone**).

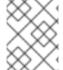

#### **NOTE**

Refer to the KCS solution How can I verify my haproxy.cfg is correctly configured to load balance openstack services? for information on validating an HAProxy configuration.

In Red Hat OpenStack Platform, the director configures multiple OpenStack services to take advantage of the haproxy service. The director does this by configuring those services in the /etc/haproxy/haproxy.cfg file. For each service in that file, you can see:

- listen: The name of the service that is listening for requests
- bind: The IP address and TCP port number on which the service is listening
- **server**: The name of each server providing the service, the server's IP address and listening port, and other information.

The **haproxy.cfg** file created when you install Red Hat OpenStack Platform with the director identifies 19 different services for HAProxy to manage. Here's an example of how the **horizon listen** service is configured in the **haproxy.cfg** file:

```
listen horizon
bind 172.17.0.19:80 transparent 1
bind 172.20.0.200:80 transparent 2
mode http 3
cookie SERVERID insert indirect nocache
option forwardfor
server overcloud-controller-0.internalapi.localdomain 172.17.0.21:80
check cookie overcloud-controller-0 fall 5 inter 2000 rise 2
server overcloud-controller-1.internalapi.localdomain 172.17.0.18:80
check cookie overcloud-controller-0 fall 5 inter 2000 rise 2
server overcloud-controller-2.internalapi.localdomain 172.17.0.13:80
check cookie overcloud-controller-0 fall 5 inter 2000 rise 2
```

- Virtual IP address and port on the Internal API network to use inside the overcloud.
- 2 Virtual IP address and port on the External network that provides access to the API network from outside the overcloud.
- 3 Type of protocol that the network uses to send and receive information, in this case http
- Controller node that can accept direct requests from the listed IP addresses. In this case, three controller nodes are available: overcloud-controller-0.internalapi.localdomain, overcloud-controller-1.internalapi.localdomain, and overcloud-controller-2.internalapi.localdomain. The health check is set to run until either two successful attempts (rise 2) or five unsuccessful attempts (fail 5).

Here is the list of services managed by HAProxy on the controller nodes:

Table 5.1. Services managed by HAProxy

| ceilometer    | cinder         | glance_api      | glance_registry |
|---------------|----------------|-----------------|-----------------|
| haproxy.stats | heat_api       | heat_cfn        | heat_cloudwatch |
| horizon       | keystone_admin | keystone_public | mysql           |
| neutron       | nova_ec2       | nova_metadata   | nova_novncproxy |

# **5.1. HAPROXY STATS**

The director also enables *HAProxy Stats* by default on all HA deployments. This feature allows you to view detailed information about data transfer, connections, server states, and the like on the HAProxy Stats page.

The director also sets the IP:Port address through which you can reach the HAProxy Stats page. To find out what this address is, open the /etc/haproxy/haproxy.cfg file of any node where HAProxy is installed. The listen haproxy.stats section lists this information. For example:

```
listen haproxy.stats
bind 10.200.0.6:1993
mode http
stats enable
stats uri /
```

In this case, point your web browser to 10.200.0.6:1993 to view the HAProxy Stats page.

# **5.2. REFERENCES**

For more information about HAProxy, see HAProxy Configuration (from Load Balancer Administration).

For detailed information about settings you can use in the **haproxy.cfg** file, see the documentation in /usr/share/doc/haproxy-VERSION/configuration.txt on any system where the haproxy package is installed (such as Controller nodes).

# **CHAPTER 6. USING GALERA**

In a high-availability deployment, Red Hat OpenStack Platform uses the MariaDB Galera Cluster to manage database replication. As mentioned in Section 4.3, "OpenStack Services Configured in Pacemaker", Pacemaker runs the Galera service using a Master/Slave Set resource. You can use **pcs status** to check if **galera-master** is running, and on which controllers:

```
Master/Slave Set: galera-master [galera]

Masters: [ overcloud-controller-0 overcloud-controller-1 overcloud-controller-2 ]
```

#### Hostname resolution

When troubleshooting the MariaDB Galera Cluster, start by verifying *hostname resolution*. By default, the director binds the Galera resource to a *hostname* rather than an IP address <sup>[1]</sup>. As such, any problems preventing hostname resolution (for example, a misconfigured or failed DNS) could, in turn, prevent Pacemaker from properly managing the Galera resource.

Once you rule out hostname resolution problems, check the integrity of the cluster itself. To do so, check the status of *write-set replication* on each Controller node's database.

Write-set replication information is stored on each node's MariaDB database. Each relevant variable uses the prefix **wsrep**\_. As such, you can query this information directly through the database client:

To verify the health and integrity of the MariaDB Galera Cluster, check first whether the cluster is reporting the right number of nodes. Then, check each node if it:

- Is part of the correct cluster
- Can write to the cluster
- Can receive queries and writes from the cluster
- Is connected to others within the cluster
- Is replicating write-sets to tables in the local database

The following sections discuss how to investigate each status.

# **6.1. INVESTIGATING DATABASE CLUSTER INTEGRITY**

When investigating problems with the MariaDB Galera Cluster, start with the integrity of the cluster itself. Verifying cluster integrity involves checking specific **wsrep**\_ database variables on each Controller node. To check a database variable, run:

# \$ sudo mysql -B -e "SHOW GLOBAL STATUS LIKE 'VARIABLE';"

Replace *VARIABLE* with the **wsrep**\_ database variable you want to check. For example, to view the node's *cluster state UUID*:

The following table lists the different **wsrep**\_ database variables that relate to cluster integrity.

Table 6.1. Database variables to check for cluster integrity

| VARIABLE                 | Summary                         | Description                                                                                                    |
|--------------------------|---------------------------------|----------------------------------------------------------------------------------------------------|
| wsrep_cluster_state_uuid | Cluster state UUID              | The ID of the cluster to which the node belongs. All nodes must have an identical ID. A node with a different ID is not connected to the cluster.                                                                                                    |
| wsrep_cluster_size       | Number of nodes in the cluster  | You can check this on any single node. If the value is less than the actual number of nodes, then some nodes have either failed or lost connectivity.                                                                                                    |
| wsrep_cluster_conf_id    | Total number of cluster changes | Determines whether or not the cluster has been split into several components, also known as a partition. This is likely caused by a network failure. All nodes must have an identical value.  In case some nodes are reporting a different wsrep_cluster_conf_id, check their wsrep_cluster_status value to see if it can still write to the cluster (Primary). |

| VARIABLE             | Summary                  | Description                                                                                                    |
|----------------------|--------------------------|----------------------------------------------------------------------------------------------------|
| wsrep_cluster_status | Primary component status | Determines whether or not the node can still write to the cluster. If so, then the wsrep_cluster_status should be Primary. Any other value indicates that the node is part of a non-operational partition. |

# **6.2. INVESTIGATING DATABASE CLUSTER NODE**

If you can isolate a Galera cluster problem to a specific node, other **wsrep**\_ database variables can provide clues on the specific problem. You can check these variables in a similar manner as a cluster check (as in Section 6.1, "Investigating Database Cluster Integrity"):

\$ sudo mysql -B -e "SHOW GLOBAL STATUS LIKE 'VARIABLE';"

Likewise, replace VARIABLE with any of the following values:

Table 6.2. Database variables to check for node integrity

| VARIABLE                  | Summary                        | Description                                                                                                    |
|---------------------------|--------------------------------|----------------------------------------------------------------------------------------------------|
| wsrep_ready               | Node ability to accept queries | States whether the node can accept write-sets from the cluster. If so, then wsrep_ready should be ON.                                                                                                    |
| wsrep_connected           | Node network connectiviry      | States whether the node has network connectivity to other nodes. If so, then wsrep_connected should be ON.                                                                                                    |
| wsrep_local_state_comment | Node state                     | Summarizes the node state. If node can still write to the cluster (ie. if wsrep_cluster_status is Primary, see Section 6.1, "Investigating Database Cluster Integrity"), then typical values for wsrep_local_state_comment are Joining, Waiting on SST, Joined, Synced, or Donor.  If the node is part of a non-operational component, then wsrep_local_state_comment is set to Initialized. |

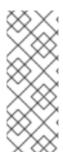

### **NOTE**

A wsrep\_connected of ON could also mean that the node is only connected to some nodes. For example, in cases of a cluster partition, the node may be part of a component that cannot write to the cluster. See Section 6.1, "Investigating Database Cluster Integrity" for details.

If wsrep connected is OFF, then the node is not connected to ANY cluster components.

# 6.3. INVESTIGATING DATABASE REPLICATION PERFORMANCE

If cluster and its individual nodes are all healthy and stable, you can also check replication throughput to benchmark performance. As in Section 6.2, "Investigating Database Cluster Node" and Section 6.1, "Investigating Database Cluster Integrity", doing so involves **wsrep**\_ database variables on each node:

\$ sudo mysql -B -e "SHOW STATUS LIKE 'VARIABLE';"

Likewise, replace *VARIABLE* with any of the following values:

Table 6.3. Database variables to check for cluster performance (replication throughput)

| VARIABLE                                                  | Summary                                                                                                    |
|-----------------------------------------------------------|----------------------------------------------------------------------------------------------------|
| wsrep_local_recv_queue_avg                                | Average size of the local received queue since last query                                                                                                    |
| wsrep_local_send_queue_avg                                | Average send queue length since the last time the variable was queried                                                                                           |
| wsrep_local_recv_queue_min and wsrep_local_recv_queue_max | The minimum and maximum sizes the local received queue since either variable was last queried                                                                    |
| wsrep_flow_control_paused                                 | Fraction of time that the node paused due to <i>Flow</i> Control since the last time the variable was queried                                                    |
| wsrep_cert_deps_distance                                  | Average distance between the lowest and highest sequence number ( <b>seqno</b> ) value that can be applied in parallel (ie. potential degree of parallelization) |

Each time any of these variables are queried, a **FLUSH STATUS** command resets its value. Benchmarking cluster replication involves querying these values multiple times to see variances. These variances can help you judge how much *Flow Control* is affecting the cluster's performance.

Flow Control is a mechanism used by the cluster to manage replication. When the local received writeset queue exceeds a certain threshold, Flow Control pauses replication in order for the node to catch up. See Flow Control from the Galera Cluster site for more information.

Check the following table for clues on different values and benchmarks:

wsrep\_local\_recv\_queue\_avg > 0.0

The node cannot apply write-sets as quickly as it receives them, thereby triggering *replication throttling*. Check **wsrep\_local\_recv\_queue\_min** and **wsrep\_local\_recv\_queue\_max** for a detailed look at this benchmark.

#### wsrep\_local\_send\_queue\_avg > 0.0

As the value of **wsrep\_local\_send\_queue\_avg** rises, so does the likelihood of replication throttling and network throughput issues. This is especially true as **wsrep\_local\_recv\_queue\_avg** rises.

# wsrep\_flow\_control\_paused > 0.0

Flow Control paused the node. To determine how long the node was paused, multiply the wsrep\_flow\_control\_paused value with the number of seconds between querying it. For example, if wsrep\_flow\_control\_paused = 0.50 a minute after last checking it, then node replication was paused for 30 seconds. If wsrep\_flow\_control\_paused = 1.0 then the node was paused the entire time since the last query.

Ideally, wsrep\_flow\_control\_paused should be as close to 0.0 as possible.

In case of throttling and pausing, you can check **wsrep\_cert\_deps\_distance** to see how many write-sets (on average) can be applied in parallel. Then, check **wsrep\_slave\_threads** to see how many write-sets can actually be applied simultaneously.

Configuring a higher wsrep\_slave\_threads can help mitigate throttling and pausing. For example, wsrep\_cert\_deps\_distance reads 20, then doubling wsrep\_slave\_threads from 2 to 4 can also double the amount of write-sets that the node can apply. However, wsrep\_slave\_threads should only be set as high as the node's number of CPU cores.

If a problematic node already has an optimal **wsrep\_slave\_threads** setting, then consider excluding the node from the cluster as you investigate possible connectivity issues.

<sup>[1]</sup> This method was implemented to allow Galera to start successfully in overclouds that use IPv6 (specifically, to address BZ#1298671).

# CHAPTER 7. INVESTIGATING AND FIXING HA CONTROLLER RESOURCES

The **pcs constraint show** command displays any constraints on how services are launched. The output from the command shows constraints relating to where each resource is located, the order in which it starts and what it must be colocated with. If there are any problems, you can try to fix those problems, then clean up the resources.

The **pcs constraint show** command shows how a resource is constrained by location (can only run on certain hosts), ordering (depends on other resources to be enabled before starting), or colocation (requires it be colocated with another resource). Here is truncated output from **pcs constraint show** on a controller node:

```
$ sudo pcs constraint show
Location Constraints:
  Resource: my-ipmilan-for-controller-0
    Disabled on: overcloud-controller-0 (score:-INFINITY)
  Resource: my-ipmilan-for-controller-1
    Disabled on: overcloud-controller-1 (score:-INFINITY)
  Resource: my-ipmilan-for-controller-2
    Disabled on: overcloud-controller-2 (score:-INFINITY)
Ordering Constraints:
  start ip-172.16.0.10 then start haproxy-clone (kind:Optional)
  start ip-10.200.0.6 then start haproxy-clone (kind:Optional)
  start ip-172.19.0.10 then start haproxy-clone (kind:Optional)
  start ip-192.168.1.150 then start haproxy-clone (kind:Optional)
  start ip-172.16.0.11 then start haproxy-clone (kind:Optional)
  start ip-172.18.0.10 then start haproxy-clone (kind:Optional)
Colocation Constraints:
  ip-172.16.0.10 with haproxy-clone (score:INFINITY)
  ip-172.18.0.10 with haproxy-clone (score:INFINITY)
  ip-10.200.0.6 with haproxy-clone (score:INFINITY)
  ip-172.19.0.10 with haproxy-clone (score:INFINITY)
  ip-172.16.0.11 with haproxy-clone (score:INFINITY)
  ip-192.168.1.150 with haproxy-clone (score:INFINITY)
```

This output displays three major sections:

#### **Location Constraints**

This section shows there are no particular constraints on where resources are assigned. However, the output shows that the **ipmilan** resource is disabled on each of the controllers. So that requires further investigation.

#### **Ordering Constraints**

Here, notice that the virtual IP address resources (IPaddr2) are set to start before HAProxy. The only Ordering Constraints are related to IP address resources and HAproxy. All the other resources are today left to systemd management, since each service (such as nova) is expected to be able to support an interruption of a dependent service (such as galera).

#### **Colocation Constraints**

This section shows what resources need to be located together. All virtual IP addresses are tied to the **haproxy-clone** resource.

# 7.1. CORRECTING RESOURCE PROBLEMS ON CONTROLLERS

Failed actions relating to the resources managed by the cluster are listed by the **pcs status** command. There are many different kinds of problems that can occur. In general, you can approach problems in the following ways:

#### **Controller problem**

If health checks to a controller are failing, log into the controller and check if services can start up without problems. Service startup problems could indicate a communication problem between controllers. Other indications of communication problems between controllers include:

- A controller gets fenced disproportionately more than other controllers, and/or
- A suspiciously large amount of services are failing from a specific controller.

#### Individual resource problem

If services from a controller are generally working, but an individual resource is failing, see if you can figure out the problem from the **pcs status** messages. If you need more information, log into the controller where the resource is failing and try some of the steps below.

Apart from IPs and core resources (Galera, Rabbit and Redis) the only A/P resource managed by the cluster is **openstack-cinder-volume**. If this resource has an associated failed action, a good approach is to check the status from a *systemctl* perspective. So, once you have identified the node on which the resource is failing (for example **overcloud-controller-0**), it is possible to check the status of the resource:

```
[heat-admin@overcloud-controller-0 ~]$ sudo systemctl status openstack-
cinder-volume
• openstack-cinder-volume.service - Cluster Controlled openstack-cinder-
volume
   Loaded: loaded (/usr/lib/systemd/system/openstack-cinder-
volume.service; disabled; vendor preset: disabled)
  Drop-In: /run/systemd/system/openstack-cinder-volume.service.d
        └-50-pacemaker.conf
   Active: active (running) since Tue 2016-11-22 09:25:53 UTC; 2 weeks 6
days ago
Main PID: 383912 (cinder-volume)
   CGroup: /system.slice/openstack-cinder-volume.service
        ├383912 /usr/bin/python2 /usr/bin/cinder-volume --config-file
/usr/share/cinder-dist.conf --config-file /etc/cinder/cinder.conf -
-logfile /var/log/cinder/volume.log
        └─383985 /usr/bin/python2 /usr/bin/cinder-volume --config-file
/usr/share/cinder-dist.conf --config-file /etc/cinder/cinder.conf -
-logfile /var/log/cinder/volume.log
Nov 22 09:25:55 overcloud-controller-0.localdomain cinder-volume[383912]:
2016-11-22 09:25:55.798 383912 WARNING oslo_config.cfg [req-8f32db96-7ca2-
4fc5-82ab-271993b28174 - - - - ...e future.
Nov 22 09:25:55 overcloud-controller-0.localdomain cinder-volume[383912]:
2016-11-22 09:25:55.799 383912 WARNING oslo_config.cfg [req-8f32db96-7ca2-
4fc5-82ab-271993b28174 - - - ...e future.
Nov 22 09:25:55 overcloud-controller-0.localdomain cinder-volume[383912]:
2016-11-22 09:25:55.926 383985 INFO cinder.coordination [-] Coordination
backend started successfully.
Nov 22 09:25:55 overcloud-controller-0.localdomain cinder-volume[383912]:
2016-11-22 09:25:55.926 383985 INFO cinder.volume.manager [req-cb07b35c-
```

```
af01-4c45-96f1-3d2bfc98ecb5 - - ...r (1.2.0)
Nov 22 09:25:56 overcloud-controller-0.localdomain cinder-volume[383912]:
2016-11-22 09:25:56.047 383985 WARNING oslo_config.cfg [req-cb07b35c-af01-
4c45-96f1-3d2bfc98ecb5 - - - - ...e future.
Nov 22 09:25:56 overcloud-controller-0.localdomain cinder-volume[383912]:
2016-11-22 09:25:56.048 383985 WARNING oslo_confiq.cfg [req-cb07b35c-af01-
4c45-96f1-3d2bfc98ecb5 - - - - ...e future.
Nov 22 09:25:56 overcloud-controller-0.localdomain cinder-volume[383912]:
2016-11-22 09:25:56.048 383985 WARNING oslo_config.cfg [req-cb07b35c-af01-
4c45-96f1-3d2bfc98ecb5 - - - - ...e future.
Nov 22 09:25:56 overcloud-controller-0.localdomain cinder-volume[383912]:
2016-11-22 09:25:56.063 383985 INFO cinder.volume.manager [req-cb07b35c-
af01-4c45-96f1-3d2bfc98ecb5 - - ...essfully.
Nov 22 09:25:56 overcloud-controller-0.localdomain cinder-volume[383912]:
2016-11-22 09:25:56.111 383985 INFO cinder.volume.manager [req-cb07b35c-
af01-4c45-96f1-3d2bfc98ecb5 - - ...r (1.2.0)
Nov 22 09:25:56 overcloud-controller-0.localdomain cinder-volume[383912]:
2016-11-22 09:25:56.146 383985 INFO cinder.volume.manager [req-cb07b35c-
af01-4c45-96f1-3d2bfc98ecb5 - - ...essfully.
Hint: Some lines were ellipsized, use -1 to show in full.
```

After you have corrected the failed resource, you can run the **pcs resource cleanup** command to reset the status of the resource and its fail count. As a result, after finding and fixing a problem with the **httpd-cloneopenstack-cinder-volume** resource, run:

\$ sudo pcs resource cleanup openstack-cinder-volume
Resource: openstack-cinder-volume successfully cleaned up

# **CHAPTER 8. INVESTIGATING HA CEPH NODES**

When deployed with Ceph storage, Red Hat OpenStack Platform uses **ceph-mon** as a monitor daemon for the Ceph cluster. The director deploys this daemon on all controller nodes.

To check whether the Ceph Monitoring service is running, use:

```
$ sudo service ceph status
=== mon.overcloud-controller-0 ===
mon.overcloud-controller-0: running {"version":"0.94.1"}
```

On the controllers, as well as on the Ceph Nodes, you can see how Ceph is configured by viewing the /etc/ceph/ceph.conf file. For example:

```
[global]
osd_pool_default_pgp_num = 128
osd_pool_default_min_size = 1
auth_service_required = cephx
mon_initial_members = overcloud-controller-0, overcloud-controller-
1, overcloud-controller-2
fsid = 8c835acc-6838-11e5-bb96-2cc260178a92
cluster_network = 172.19.0.11/24
auth_supported = cephx
auth_cluster_required = cephx
mon_host = 172.18.0.17,172.18.0.15,172.18.0.16
auth_client_required = cephx
osd_pool_default_size = 3
osd_pool_default_pg_num = 128
public_network = 172.18.0.17/24
```

Here, all three controller nodes (**overcloud-controller-0**, **-1**, and **-2**) are set to monitor the Ceph cluster (**mon\_initial\_members**). The 172.19.0.11/24 network (VLAN 203) is used as the Storage Management Network and provides a communications path between the controller and Ceph Storage Nodes. The three Ceph Storage Nodes are on a separate network. As you can see, the IP addresses for those three nodes are on the Storage Network (VLAN 202) and are defined as 172.18.0.15, 172.18.0.16, and 172.18.0.17.

To check the current status of a Ceph node, log into that node and run the following command:

From the **ceph** -s output, you can see that the health of the Ceph cluster is OK (**HEALTH\_OK**). There are three Ceph monitor services (running on the three **overcloud-controller** nodes). Also shown here are the IP addresses and ports each is listening on.

For more information about Red Hat Ceph, see the Red Hat Ceph product page.

# APPENDIX A. BUILDING THE RED HAT OPENSTACK PLATFORM 10 HA ENVIRONMENT

The Red Hat Ceph Storage for the Overcloud guide provides instructions for deploying the type of highly available OpenStack environment described in this document. The Director Installation and Usage guide was also used for reference throughout the process.

# A.1. HARDWARE SPECIFICATION

The following tables show the specifications used by the deployment tested for this document. For better results, increase the CPU, memory, storage, or NICs on your own test deployment.

**Table A.1. Physical Computers** 

| Number of Computers | Assigned as                                | CPUs | Memory  | Disk space | Power<br>mgmt. | NICs                                                                  |
|---------------------|--------------------------------------------|------|---------|------------|----------------|-----------------------------------------------------------------------|
| 1                   | Director<br>node                           | 4    | 6144 MB | 40 GB      | IPMI           | 2 (1<br>external; 1<br>on<br>Provisioning<br>) + 1 IPMI               |
| 3                   | Controller<br>nodes                        | 4    | 6144 MB | 40 GB      | IPMI           | 3 (2 bonded<br>on<br>Overcloud;<br>1 on<br>Provisioning<br>) + 1 IPMI |
| 3                   | Ceph<br>Storage<br>nodes                   | 4    | 6144 MB | 40 GB      | IPMI           | 3 (2 bonded<br>on<br>Overcloud;<br>1 on<br>Provisioning<br>) + 1 IPMI |
| 2                   | Compute<br>node (add<br>more as<br>needed) | 4    | 6144 MB | 40 GB      | IPMI           | 3 (2 bonded<br>on<br>Overcloud;<br>1 on<br>Provisioning<br>) + 1 IPMI |

The following list describes the general functions and connections associated with each non-director assignment:

#### **Controller nodes**

Most OpenStack services, other than storage, run on these controller nodes. All services are replicated across the three nodes (some active-active; some active-passive). Three nodes are required for reliable HA.

### Ceph storage nodes

Storage services run on these nodes, providing pools of Ceph storage areas to the compute nodes. Again, three nodes are needed for HA.

#### Compute nodes

Virtual machines actually run on these compute nodes. You can have as many compute nodes as you need to meet your capacity requirements, including the ability to shut down compute nodes and migrate virtual machines between those nodes. Compute nodes must be connected to the storage network (so the VMs can access storage) and Tenant network (so VMs can access VMs on other compute nodes and also access public networks, to make their services available).

**Table A.2. Physical and Virtual Networks** 

| Physical NICs | Reason for Network                | VLANs    | Used to                                                                                                    |
|---------------|-----------------------------------|----------|----------------------------------------------------------------------------------------------------|
| eth0          | Provisioning network (undercloud) | N/A      | Manage all nodes from director (undercloud)                                                                   |
| eth1 and eth2 | Controller/External (overcloud)   | N/A      | Bonded NICs with VLANs                                                                                        |
|               | External Network                  | VLAN 100 | Allow access from<br>outside world to Tenant<br>networks, Internal API,<br>and OpenStack Horizon<br>Dashboard |
|               | Internal API                      | VLAN 201 | Provide access to the internal API between compute and controller nodes                                       |
|               | Storage access                    | VLAN 202 | Connect compute nodes to underlying Storage media                                                             |
|               | Storage management                | VLAN 203 | Manage storage media                                                                                          |
|               | Tenant network                    | VLAN 204 | Provide tenant network services to OpenStack                                                                  |

The following are also required:

#### Provisioning network switch

This switch must be able to connect the director system (undercloud) to all computers in the Red Hat OpenStack Platform environment (overcloud). The NIC on each overcloud node that is connected to this switch must be able to PXE boot from the director. Also check that the switch has portfast set to enabled.

#### Controller/External network switch

This switch must be configured to do VLAN tagging for the VLANs shown in Figure 1. Only VLAN 100 traffic should be allowed to external networks.

# **Fencing Hardware**

Hardware defined for use with Pacemaker is supported in this configuration. Supported fencing devices can be determined using the Pacemaker tool **stonith**. See Fencing the Controller Nodes of the Director Installation and Usage guide for details.

# A.2. UNDERCLOUD CONFIGURATION FILES

This section shows relevant configuration files from the test configuration used for this document. If you change IP address ranges, consider making a diagram similar to Figure 1.1, "OpenStack HA environment deployed through director" to track your resulting address settings.

# instackenv.json

```
{
      "nodes": [
          "pm_password": "testpass",
          "memory": "6144",
          "pm_addr": "10.100.0.11",
          "mac": [
            "2c:c2:60:3b:b3:94"
          "pm_type": "pxe_ipmitool",
          "disk": "40",
          "arch": "x86_64",
          "cpu": "1",
          "pm_user": "admin"
        },
          "pm_password": "testpass",
          "memory": "6144",
          "pm_addr": "10.100.0.12",
          "mac": [
            "2c:c2:60:51:b7:fb"
          "pm_type": "pxe_ipmitool",
          "disk": "40",
          "arch": "x86_64",
          "cpu": "1",
          "pm_user": "admin"
        },
          "pm_password": "testpass",
          "memory": "6144",
          "pm_addr": "10.100.0.13",
          "mac": [
            "2c:c2:60:76:ce:a5"
          ],
          "pm_type": "pxe_ipmitool",
          "disk": "40",
          "arch": "x86_64",
          "cpu": "1",
          "pm_user": "admin"
        },
          "pm_password": "testpass",
```

```
"memory": "6144",
  "pm_addr": "10.100.0.51",
  "mac": [
    "2c:c2:60:08:b1:e2"
  "pm_type": "pxe_ipmitool",
  "disk": "40",
  "arch": "x86_64",
  "cpu": "1",
  "pm_user": "admin"
},
  "pm_password": "testpass",
  "memory": "6144",
  "pm_addr": "10.100.0.52",
  "mac": [
    "2c:c2:60:20:a1:9e"
  "pm_type": "pxe_ipmitool",
  "disk": "40",
  "arch": "x86_64",
  "cpu": "1",
  "pm_user": "admin"
},
  "pm_password": "testpass",
  "memory": "6144",
  "pm_addr": "10.100.0.53",
  "mac": [
    "2c:c2:60:58:10:33"
  "pm_type": "pxe_ipmitool",
  "disk": "40",
  "arch": "x86_64",
  "cpu": "1",
  "pm_user": "admin"
},
  "pm_password": "testpass",
  "memory": "6144",
  "pm_addr": "10.100.0.101",
  "mac": [
    "2c:c2:60:31:a9:55"
  "pm_type": "pxe_ipmitool",
  "disk": "40",
  "arch": "x86_64",
  "cpu": "2",
  "pm_user": "admin"
},
  "pm_password": "testpass",
  "memory": "6144",
  "pm_addr": "10.100.0.102",
  "mac": [
    "2c:c2:60:0d:e7:d1"
```

#### undercloud.conf

```
[DEFAULT]
image_path = /home/stack/images
local_ip = 10.200.0.1/24
undercloud_public_vip = 10.200.0.2
undercloud_admin_vip = 10.200.0.3
undercloud_service_certificate = /etc/pki/instack-certs/undercloud.pem
local_interface = eth0
masquerade_network = 10.200.0.0/24
dhcp_start = 10.200.0.5
dhcp_end = 10.200.0.24
network\_cidr = 10.200.0.0/24
network_gateway = 10.200.0.1
#discovery_interface = br-ctlplane
discovery_iprange = 10.200.0.150,10.200.0.200
discovery_runbench = 1
undercloud_admin_password = testpass
```

#### network-environment.yaml

```
resource_registry:
  OS::TripleO::BlockStorage::Net::SoftwareConfig:
/home/stack/templates/nic-configs/cinder-storage.yaml
  OS::TripleO::Compute::Net::SoftwareConfig: /home/stack/templates/nic-
configs/compute.yaml
  OS::TripleO::Controller::Net::SoftwareConfig: /home/stack/templates/nic-
configs/controller.yaml
  OS::TripleO::ObjectStorage::Net::SoftwareConfig:
/home/stack/templates/nic-configs/swift-storage.yaml
  OS::TripleO::CephStorage::Net::SoftwareConfig:
/home/stack/templates/nic-configs/ceph-storage.yaml
parameter_defaults:
  InternalApiNetCidr: 172.16.0.0/24
  TenantNetCidr: 172.17.0.0/24
  StorageNetCidr: 172.18.0.0/24
  StorageMgmtNetCidr: 172.19.0.0/24
  ExternalNetCidr: 192.168.1.0/24
  InternalApiAllocationPools: [{'start': '172.16.0.10', 'end':
```

```
'172.16.0.200'}]
 TenantAllocationPools: [{'start': '172.17.0.10', 'end': '172.17.0.200'}]
  StorageAllocationPools: [{'start': '172.18.0.10', 'end':
'172.18.0.200'}]
  StorageMgmtAllocationPools: [{'start': '172.19.0.10', 'end':
'172.19.0.200'}]
  # Leave room for floating IPs in the External allocation pool
 ExternalAllocationPools: [{'start': '192.168.1.150', 'end':
'192.168.1.199'}]
  InternalApiNetworkVlanID: 201
  StorageNetworkVlanID: 202
  StorageMgmtNetworkVlanID: 203
  TenantNetworkVlanID: 204
  ExternalNetworkVlanID: 100
  # Set to the router gateway on the external network
  ExternalInterfaceDefaultRoute: 192.168.1.1
  # Set to "br-ex" if using floating IPs on native VLAN on bridge br-ex
 NeutronExternalNetworkBridge: "''"
  # Customize bonding options if required
  BondInterfaceOvsOptions:
    "bond_mode=active-backup lacp=off other_config:bond-miimon-
interval=100"
```

# A.3. OVERCLOUD CONFIGURATION FILES

The following configuration files reflect the actual overcloud settings from the deployment used for this document.

#### /etc/haproxy/haproxy.cfg (Controller Nodes)

This file identifies the services that HAProxy manages. It contains the settings that define the services monitored by HAProxy. This file exists and is the same on all Controller nodes.

```
# This file managed by Puppet
global
 daemon
  group haproxy
  log /dev/log local0
  maxconn 10000
  pidfile /var/run/haproxy.pid
 user haproxy
defaults
  log global
 mode tcp
 option tcpka
  option tcplog
  retries 3
  timeout http-request 10s
  timeout queue 1m
  timeout connect 10s
  timeout client 1m
  timeout server 1m
  timeout check 10s
listen ceilometer
```

```
bind 172.16.0.10:8777
  bind 192.168.1.150:8777
  server overcloud-controller-0 172.16.0.13:8777 check fall 5 inter 2000
  server overcloud-controller-1 172.16.0.14:8777 check fall 5 inter 2000
rise 2
  server overcloud-controller-2 172.16.0.15:8777 check fall 5 inter 2000
rise 2
listen cinder
  bind 172.16.0.10:8776
  bind 192.168.1.150:8776
  option httpchk GET /
  server overcloud-controller-0 172.16.0.13:8776 check fall 5 inter 2000
  server overcloud-controller-1 172.16.0.14:8776 check fall 5 inter 2000
  server overcloud-controller-2 172.16.0.15:8776 check fall 5 inter 2000
rise 2
listen glance_api
  bind 172.18.0.10:9292
  bind 192.168.1.150:9292
  option httpchk GET /
  server overcloud-controller-0 172.18.0.17:9292 check fall 5 inter 2000
  server overcloud-controller-1 172.18.0.15:9292 check fall 5 inter 2000
rise 2
  server overcloud-controller-2 172.18.0.16:9292 check fall 5 inter 2000
rise 2
listen glance_registry
  bind 172.16.0.10:9191
  server overcloud-controller-0 172.16.0.13:9191 check fall 5 inter 2000
  server overcloud-controller-1 172.16.0.14:9191 check fall 5 inter 2000
rise 2
  server overcloud-controller-2 172.16.0.15:9191 check fall 5 inter 2000
rise 2
listen haproxy.stats
  bind 10.200.0.6:1993
 mode http
  stats enable
  stats uri /
listen heat api
  bind 172.16.0.10:8004
  bind 192.168.1.150:8004
  mode http
  option httpchk GET /
  server overcloud-controller-0 172.16.0.13:8004 check fall 5 inter 2000
rise 2
  server overcloud-controller-1 172.16.0.14:8004 check fall 5 inter 2000
  server overcloud-controller-2 172.16.0.15:8004 check fall 5 inter 2000
```

```
rise 2
listen heat_cfn
  bind 172.16.0.10:8000
  bind 192.168.1.150:8000
  option httpchk GET /
  server overcloud-controller-0 172.16.0.13:8000 check fall 5 inter 2000
rise 2
  server overcloud-controller-1 172.16.0.14:8000 check fall 5 inter 2000
  server overcloud-controller-2 172.16.0.15:8000 check fall 5 inter 2000
rise 2
listen heat_cloudwatch
  bind 172.16.0.10:8003
  bind 192.168.1.150:8003
  option httpchk GET /
  server overcloud-controller-0 172.16.0.13:8003 check fall 5 inter 2000
rise 2
  server overcloud-controller-1 172.16.0.14:8003 check fall 5 inter 2000
  server overcloud-controller-2 172.16.0.15:8003 check fall 5 inter 2000
rise 2
listen horizon
  bind 172.16.0.10:80
  bind 192.168.1.150:80
  cookie SERVERID insert indirect nocache
  option httpchk GET /
  server overcloud-controller-0 172.16.0.13:80 check fall 5 inter 2000
rise 2
  server overcloud-controller-1 172.16.0.14:80 check fall 5 inter 2000
  server overcloud-controller-2 172.16.0.15:80 check fall 5 inter 2000
rise 2
listen keystone_admin
  bind 172.16.0.10:35357
  bind 192.168.1.150:35357
  option httpchk GET /
  server overcloud-controller-0 172.16.0.13:35357 check fall 5 inter 2000
rise 2
  server overcloud-controller-1 172.16.0.14:35357 check fall 5 inter 2000
  server overcloud-controller-2 172.16.0.15:35357 check fall 5 inter 2000
rise 2
listen keystone_public
  bind 172.16.0.10:5000
  bind 192.168.1.150:5000
  option httpchk GET /
  server overcloud-controller-0 172.16.0.13:5000 check fall 5 inter 2000
  server overcloud-controller-1 172.16.0.14:5000 check fall 5 inter 2000
rise 2
  server overcloud-controller-2 172.16.0.15:5000 check fall 5 inter 2000
```

```
rise 2
listen mysql
  bind 172.16.0.10:3306
  option httpchk
  stick on dst
  stick-table type ip size 1000
  timeout client 0
  timeout server 0
  server overcloud-controller-0 172.16.0.13:3306 backup check fall 5 inter
2000 on-marked-down shutdown-sessions port 9200 rise 2
  server overcloud-controller-1 172.16.0.14:3306 backup check fall 5 inter
2000 on-marked-down shutdown-sessions port 9200 rise 2
  server overcloud-controller-2 172.16.0.15:3306 backup check fall 5 inter
2000 on-marked-down shutdown-sessions port 9200 rise 2
listen neutron
 bind 172.16.0.10:9696
  bind 192.168.1.150:9696
  option httpchk GET /
  server overcloud-controller-0 172.16.0.13:9696 check fall 5 inter 2000
rise 2
  server overcloud-controller-1 172.16.0.14:9696 check fall 5 inter 2000
rise 2
  server overcloud-controller-2 172.16.0.15:9696 check fall 5 inter 2000
rise 2
listen nova_ec2
  bind 172.16.0.10:8773
  bind 192.168.1.150:8773
  option httpchk GET /
  server overcloud-controller-0 172.16.0.13:8773 check fall 5 inter 2000
rise 2
  server overcloud-controller-1 172.16.0.14:8773 check fall 5 inter 2000
  server overcloud-controller-2 172.16.0.15:8773 check fall 5 inter 2000
rise 2
listen nova metadata
  bind 172.16.0.10:8775
  option httpchk GET /
  server overcloud-controller-0 172.16.0.13:8775 check fall 5 inter 2000
rise 2
  server overcloud-controller-1 172.16.0.14:8775 check fall 5 inter 2000
  server overcloud-controller-2 172.16.0.15:8775 check fall 5 inter 2000
rise 2
listen nova_novncproxy
  bind 172.16.0.10:6080
  bind 192.168.1.150:6080
  option httpchk GET /
  server overcloud-controller-0 172.16.0.13:6080 check fall 5 inter 2000
  server overcloud-controller-1 172.16.0.14:6080 check fall 5 inter 2000
rise 2
```

```
server overcloud-controller-2 172.16.0.15:6080 check fall 5 inter 2000
rise 2
listen nova_osapi
  bind 172.16.0.10:8774
  bind 192.168.1.150:8774
  option httpchk GET /
  server overcloud-controller-0 172.16.0.13:8774 check fall 5 inter 2000
rise 2
  server overcloud-controller-1 172.16.0.14:8774 check fall 5 inter 2000
rise 2
  server overcloud-controller-2 172.16.0.15:8774 check fall 5 inter 2000
rise 2
listen redis
  bind 172.16.0.11:6379
  balance first
  option tcp-check
  tcp-check send info\ replication\r\n
  tcp-check expect string role:master
  timeout client 0
  timeout server 0
  server overcloud-controller-0 172.16.0.13:6379 check fall 5 inter 2000
rise 2
  server overcloud-controller-1 172.16.0.14:6379 check fall 5 inter 2000
  server overcloud-controller-2 172.16.0.15:6379 check fall 5 inter 2000
rise 2
listen swift proxy server
  bind 172.18.0.10:8080
  bind 192.168.1.150:8080
  option httpchk GET /info
  server overcloud-controller-0 172.18.0.17:8080 check fall 5 inter 2000
rise 2
  server overcloud-controller-1 172.18.0.15:8080 check fall 5 inter 2000
rise 2
  server overcloud-controller-2 172.18.0.16:8080 check fall 5 inter 2000
rise 2
```

# /etc/corosync/corosync.conf file (Controller Nodes)

This file defines the cluster infrastructure, and is available on all Controller nodes.

```
totem {
  version: 2
  secauth: off
  cluster_name: tripleo_cluster
  transport: udpu
  token: 10000
 }

nodelist {
  node {
    ring0_addr: overcloud-controller-0
```

```
nodeid: 1
 }
node {
     ring0_addr: overcloud-controller-1
     nodeid: 2
 }
node {
     ringO_addr: overcloud-controller-2
     nodeid: 3
}
}
quorum {
provider: corosync_votequorum
logging {
    to_logfile: yes
logfile: /var/log/cluster/corosync.log
to_syslog: yes
```

# /etc/ceph/ceph.conf (Ceph Nodes)

This file contains Ceph high availability settings, including the hostnames and IP addresses of monitoring hosts.

```
[global]
osd_pool_default_pgp_num = 128
osd_pool_default_min_size = 1
auth_service_required = cephx
mon_initial_members = overcloud-controller-0, overcloud-controller-
1, overcloud-controller-2
fsid = 8c835acc-6838-11e5-bb96-2cc260178a92
cluster_network = 172.19.0.11/24
auth_supported = cephx
auth_cluster_required = cephx
mon_host = 172.18.0.17,172.18.0.15,172.18.0.16
auth_client_required = cephx
osd_pool_default_size = 3
osd_pool_default_pg_num = 128
public_network = 172.18.0.17/24
```